# **The bigmelon Package**

**Tyler Gorrie-Stone, Ayden Saffari, Karim Malki and Leonard C Schalkwyk**

**April 30, 2018**

### 1 About

The *bigmelon* package for Illumina methylation data provides a fast and convenient way to apply a variety of different normalisation methods to your data, such as those previously described by Pidsley et al. [1] and implemented in the package wateRmelon. Bigmelon extends the capabilities of the wateRmelon to higher dimensional data, allowing larger data sets containing many more arrays to be processed simultaneously, while also providing convenient storage for data for future access and sharing with peers. This has been achieved by adapting methods from the *gdsfmt* package, originally designed for handling SNP data, which through efficient memory use and management is able to overcome the memory overheads associated with handling big data in R.

### 2 Quick-Start

This section will briefly describe how to import, access and 'analyse' data using bigmelon and the gds file format. All the functions described in this section are described in full in the later portions of this document.

```
> library(bigmelon)
> data(melon)
> # Convert methylumiset or methylset objects to .gds
> gfile <- es2gds(melon, 'melon.gds')
> # 'melon.gds' file created in current working directory
> dir()[1] "bigmelon.Rnw" "bigmelon.tex" "logmemuse.pdf" "melon.gds"
> # Access data with:
> betas(gfile)
+ betas { Float64 3363x12, 315.3K }
```

```
> # OR
> index.gdsn(gfile, 'betas')
+ betas { Float64 3363x12, 315.3K }
> # Get betas with '[' notation
> betas(gfile)[1:5,1:5]
       6057825008_R01C01 6057825008_R01C02 6057825008_R02C01
cg00000029 0.67233 0.71083 0.67504
cg00000108 0.57508 0.37251 0.65755
cg00000109 0.75909 0.77251 0.78121
cg00000165 0.39772 0.52589 0.30660
cg00000236 0.70793 0.75873 0.75429
       6057825008_R02C02 6057825008_R03C01
cg00000029 0.69099 0.75096
cg00000108 0.48510 0.60844
cg00000109 0.78238 0.83259
cg00000165 0.43188 0.36626
cg00000236 0.76494 0.77341
> # Or call from gfile
> gfile[1:5, 1:5, node = 'methylated']
       6057825008_R01C01 6057825008_R01C02 6057825008_R02C01
cg00000029 2926 2940 2715
cg00000108 4301 2060 5075
cg00000109 1503 1630 1821
cg00000165 943 1381 910
cg00000236 2322 2607 2898
       6057825008_R02C02 6057825008_R03C01
cg00000029 3153 3534
cg00000108 2816 4354
cg00000109 1758 2059
cg00000165 1138 1068
cg00000236 2727 2891
> # Preprocess data with pfilter and dasen
> pfilter(gfile)
NBeads missing, using betas instead...
> dasen(gfile)
> # Note you do not have to store the output
> # because the functions make changes to disk
>
> # Use apply.gdsn (or clusterApply.gdsn) to perform apply-like operations
> meth <- methylated(gfile)
> apply.gdsn(meth, 2, median, as.is='double', na.rm = TRUE)
```

```
[1] 1817.0 1883.0 1862.5 1820.5 2035.5 2077.5 1603.0 1826.5 1664.0 1881.0
[11] 1248.0 1284.5
> # Calculating Horvath's epigenetic ages with agep
> data(coef)
> agep(gfile, coeff=coef)
                      [,1]
6057825008_R01C01 36.66818
6057825008_R01C02 36.70367
6057825008_R02C01 36.71534
6057825008_R02C02 36.70679
6057825008_R03C01 36.40548
6057825008_R03C02 36.71394
6057825008_R04C01 36.57938
6057825008_R04C02 36.61197
6057825008_R05C01 36.67698
6057825008_R05C02 36.52833
6057825008_R06C01 36.57696
6057825008_R06C02 36.58575
> # Close .gds file
> closefn.gds(gfile)
> # Open a .gds file
> gfile <- openfn.gds('melon.gds')
```
### 3 Installation

bigmelon works with existing Bioconductor packages and therefore has a number of dependencies. The install.packages() should install the required packages automatically, but should this not succeed for any reason, the following commands can be used to install these manually:

```
> source('http://bioconductor.org/biocLite.R')
> biocLite('wateRmelon', 'gdsfmt')
```
Install the latest package from a local copy (located in the current working directory of your R session):

> install.packages('bigmelon\_0.99.11.tar.gz', repos = NULL, type = 'source')

### 4 Using Bigmelon

#### 4.1 Loading Data to gds format

There are multiple methods that can be used to load in data into a gds object. These can either be from GenomeStudio final report text files or from raw binary (.IDAT) files (preferred method).

#### 4.1.1 IDAT Files

IDAT files are the raw intensities obtained from DNA methylation microarrays and are split into two files per sample (one Red Channel and one Green Channel). These are read into R using minfi or methylumi. In bigmelon IDAT files can be read in using the iadd or iadd2 functions. These functions pass to methylumIDATepic (from wateRmelon) to read in the data - although it should be noted that the full annotation of the features are not included when reading from idats. And can be added to the

iadd and iadd2 function differently. iadd will take a vector of barcodes, iadd2 will accept a directory pathway and extract all IDAT files within the specified path. You will need to be in the same directory as the idat files for this to work.

iadd2 also has the functionality to read IDAT files in chunks. This is useful if you are attempting to read in a lot of data at once and do not have sufficient memory on your workstation to support this. **This method is recommended if you are using a workstation bounded by memory limitations.**

```
> # read in an IDAT file with barcode 'sentrixid_rnncnn'
> gfile <- iadd('sentrixid_rnncnn', gds = 'melon.gds')
> gfile <- iadd2('Data/IDATLocations/dataset', gds = 'melon.gds', chunksize = 100)
```
#### 4.1.2 ExpressionSet Objects

You may have been given a MethylumiSet, RGChannelSet or MethylSet instead of idats. These can be passed to es2gds to convert the data into a gds.class. Such circumstance can arise when one wants to use a particular normalisation methodology only available to specific packages.

Henceforth we will convert the ExpressionSet data object 'melon' packaged within wateRmelon to demonstrate further down stream analysis.

```
> data(melon)
> gfile <- es2gds(melon, 'melon.gds')
```
#### 4.1.3 Text Files

To read in text files, the methyLumiR function from methylumi can be used. If using this method, we suggest saving the unnormalised, uncorrected version of the data. We also recommend keeping the barcode names (SentrixID\_RnnCnn) as the column headers or in a separate dataframe. Alternatively you can use the function finalre port2gds that will output a .gds object.

```
> library(methylumi)
```
- > # read Illumina methylation data into a MethyLumiSet object
- > melon <- methyLumiR('finalreport.txt')
- > # read Illumina methylation final report into a gds.class object.
- > gfile <- finalreport2gds('finalreport.txt', gds='melon.gds')

Assuming you have used methyLumiR you would then need to convert the resultant object to a Genomic Data Structure (GDS) data file. This can also be achieved using the function es2gds which can convert MethyLumiSet objects (from methylumi, RGChannelSet and MethylSet objects (from minfi) as described above.

```
> # convert a MethyLumiSet object to a gds.class object
> gfile <- es2gds(melon, 'melon.gds')
```
## 5 Opening and Closing gds files

Now that you have created a .gds file you can continue working on it within the same R session. Or close the file for later use, or to share with others.

The functions openfn.gds and closefn.gds are used.

```
> # Closing File
> closefn.gds(gfile)
> # Opening File
> gfile <- openfn.gds('melon.gds')
```
Recommended: See ?openfn.gds Generally only one instance of a gds can be opened per R session, this can be disabled by setting allow.fork and allow.duplicate arguments in openfn.gds to TRUE.

### 6 Exploring the *gds.class*

The resulting *gds.class* may be different to any other data-structure you have previously used. Simply, it resembles an S4 object but instead of slots there are nodes with a gdsn.class class. To access these, specialized functions need to be used as common R functionality (@ and \$) are not yet existent for these objects.

When printing the *gds.object* we are given an almost directory-like output.

```
> print(gfile)
File: /tmp/RtmpGpGW8H/Rbuild63932556dc80/bigmelon/vignettes/melon.gds (1.4M)
+ [ ]
|--+ description *
|--+ betas { Float64 3363x12, 315.3K }
|--+ pvals { Float64 3363x12, 315.3K }
|--+ methylated { Int32 3363x12, 157.6K }
|--+ unmethylated { Int32 3363x12, 157.6K }
|--+ fData [ data.frame ] *
| |--+ TargetID { Str8 3363, 39.8K }
 | |--+ ProbeID_A { Str8 3363, 29.6K }
 | |--+ ProbeID_B { Str8 3363, 29.6K }
 | |--+ ILMNID { Str8 3363, 39.8K }
 | |--+ NAME { Str8 3363, 39.8K }
 | |--+ ADDRESSA_ID { Str8 3363, 29.6K }
 | |--+ ALLELEA_PROBESEQ { Str8 3363, 167.5K }
 | |--+ ADDRESSB_ID { Str8 3363, 8.1K }
  | |--+ ALLELEB_PROBESEQ { Str8 3363, 33.3K }
 | |--+ INFINIUM_DESIGN_TYPE { Str8 3363, 9.3K }
  | |--+ NEXT_BASE { Str8 3363, 3.9K }
   | |--+ COLOR_CHANNEL { Str8 3363, 5.1K }
  | |--+ FORWARD_SEQUENCE { Str8 3363, 402.7K }
  | |--+ GENOME_BUILD { Str8 3363, 9.7K }
  | |--+ CHR { Str8 3363, 7.5K }
  | |--+ MAPINFO { Str8 3363, 29.7K }
  | |--+ SOURCESEQ { Str8 3363, 164.3K }
  | |--+ CHROMOSOME_36 { Str8 3363, 7.5K }
   | |--+ COORDINATE_36 { Str8 3363, 29.7K }
  | |--+ STRAND { Str8 3363, 6.5K }
 | |--+ PROBE_SNPS { Str8 3363, 8.3K }
  | |--+ PROBE_SNPS_10 { Str8 3363, 4.8K }
  | |--+ RANDOM_LOCI { Str8 3363, 3.3K }
 | |--+ METHYL27_LOCI { Str8 3363, 3.8K }
  | |--+ UCSC_REFGENE_NAME { Str8 3363, 27.8K }
   | |--+ UCSC_REFGENE_ACCESSION { Str8 3363, 46.5K }
 | |--+ UCSC_REFGENE_GROUP { Str8 3363, 27.0K }
```

```
| |--+ UCSC_CPG_ISLANDS_NAME { Str8 3363, 38.1K }
  | |--+ RELATION_TO_UCSC_CPG_ISLAND { Str8 3363, 13.3K }
  | |--+ PHANTOM { Str8 3363, 6.9K }
 | |--+ DMR { Str8 3363, 3.8K }
 | |--+ ENHANCER { Str8 3363, 5.0K }
  | |--+ HMM_ISLAND { Str8 3363, 25.8K }
 | |--+ REGULATORY_FEATURE_NAME { Str8 3363, 18.6K }
  | |--+ REGULATORY_FEATURE_GROUP { Str8 3363, 20.1K }
 | |--+ DHS { Str8 3363, 4.4K }
 | |--+ Index { Str8 3363, 18.0K }
| \--+ X38 { Str8 3363, 3.3K }
|--+ pData [ data.frame ] *
| |--+ sampleID { Str8 12, 216B }
| |--+ label { Str8 12, 216B }
| \--+ sex { Str8 12, 24B }
|--+ QCmethylated { Int32 835x12, 39.1K }
|--+ QCunmethylated { Int32 835x12, 39.1K }
|--+ QCrownames { Str8 835, 10.1K }
|--+ history [ data.frame ] *
| |--+ submitted { Str8 4, 80B }
| |--+ finished { Str8 4, 80B }
| \--+ command { Str8 4, 118B }
\--+ paths { Str8 2, 30B }
```
From this output we can see some useful information about our object such as the file name, total object size and the name, size and type of each node within the gds object.

Typically a bigmelon gds file is comprised of some common nodes these being: betas, methylated, unmethylated, pvals, fData, pData, and History. If you are familiar with the MethyLumiSet this will be immediately familiar to you. If not a brief description is as follows

- betas: The ratio between Methylated and Unmethylated intensities most commonly used for analysis
- methylated: The methylated intensities
- unmethylated: The unmethylated intensities
- pvals: The detection P values of the array
- NBeads(not shown): The total beadcount (per feature) on the array.
- fData: The feature data, which contains all relavent biological information to CpG probes within the micro-array (rows).
- pData: The pheno data, which contains information relevant to biological samples (columns).

• history: Brief description of operations applied to the file.

To access the data represented in the object we need to use the function index.gdsn

```
> index.gdsn(gfile, 'betas')
+ betas { Float64 3363x12, 315.3K }
> class(index.gdsn(gfile, 'betas'))
[1] "gdsn.class"
> # Access nodes with additional nodes inside
> index.gdsn(gfile, 'fData/TargetID')
+ fData/TargetID { Str8 3363, 39.8K }
```
Alternatively, there are some accessors written for the common object names see ?'bigmelon-accessors'. Majority of these accessors will pass to index.gdsn but if the object is small enough the accessor may read the object into memory without further indexing.

```
> betas(gfile)
+ betas { Float64 3363x12, 315.3K }
> class(betas(gfile))
[1] "gdsn.class"
```
If the directory-tree output is hard to interpret or you wish to list all available nodes the function  $ls.gg\$ sn allows you to view the contents of a gds file in a vector.

```
> ls.gdsn(gfile)
[1] "description" "betas" "pvals" "methylated"
[5] "unmethylated" "fData" "pData" "QCmethylated"
[9] "QCunmethylated" "QCrownames" "history" "paths"
> # Look into nodes with additional nodes
> ls.gdsn(index.gdsn(gfile, 'fData'))
[1] "TargetID" "ProbeID_A"
[3] "ProbeID_B" "ILMNID"
[5] "NAME" "ADDRESSA_ID"
[7] "ALLELEA_PROBESEQ" "ADDRESSB_ID"
[9] "ALLELEB_PROBESEQ" "INFINIUM_DESIGN_TYPE"
[11] "NEXT_BASE" "COLOR_CHANNEL"
[13] "FORWARD_SEQUENCE" "GENOME_BUILD"
[15] "CHR" "MAPINFO"
[17] "SOURCESEQ" "CHROMOSOME_36"
[19] "COORDINATE_36" "STRAND"
```
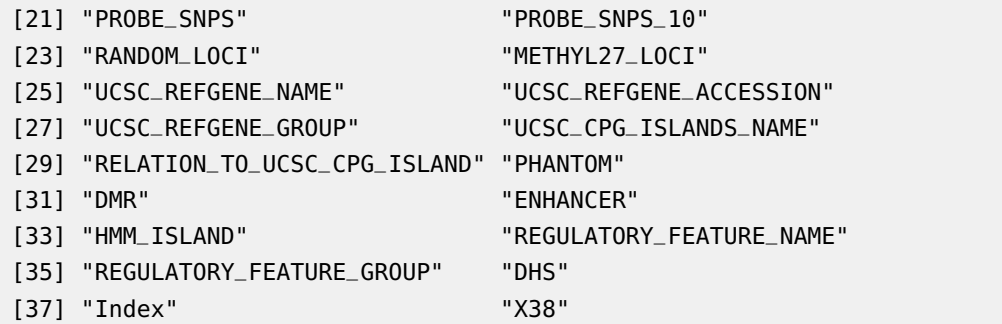

### 6.1 Exploring the *gdsn.class*

You may ask the question - 'How do I access **that** juicy data?'. To do this, the functions read.gdsn and readex.gdsn are used. read.gdsn will load the entire object represented in a gdsn.class object into memory. While readex.gdsn allows you to specify a subset to load into memory.

```
> # Call a gdsn.class node
> anode <- betas(gfile)
> anode
+ betas { Float64 3363x12, 315.3K }
> class(anode)
[1] "gdsn.class"
> # All data
> dat <- read.gdsn(anode)
> dim(dat)
[1] 3363 12
> head(dat)
        [,1] [,2] [,3] [,4] [,5] [,6] [,7] [,8] [,9]
[1,] 0.67233 0.71083 0.67504 0.69099 0.75096 0.70100 0.69015 0.70555 0.73616
[2,] 0.57508 0.37251 0.65755 0.48510 0.60844 0.57751 0.55881 0.58700 0.56206
[3,] 0.75909 0.77251 0.78121 0.78238 0.83259 0.77071 0.67976 0.81480 0.79522
[4,] 0.39772 0.52589 0.30660 0.43188 0.36626 0.51246 0.43329 0.29387 0.50085
[5,] 0.70793 0.75873 0.75429 0.76494 0.77341 0.76085 0.75011 0.70859 0.76726
[6,] 0.43090 0.44909 0.51544 0.50341 0.48614 0.48561 0.46985 0.40216 0.44669
       [,10] [,11] [,12]
[1,] 0.69577 0.71457 0.71944
[2,] 0.51776 0.50770 0.54396
[3,] 0.77952 0.70430 0.71377
[4,] 0.49857 0.48607 0.36159
```

```
[5,] 0.71562 0.70947 0.75575
[6,] 0.51309 0.55050 0.54047
> # Subset!
> datsub <- readex.gdsn(anode, sel = list(1:5, 1:3))
> dim(datsub)
[1] 5 3
> datsub
        [1,1] [2] [3][1,] 0.67233 0.71083 0.67504
[2,] 0.57508 0.37251 0.65755
[3,] 0.75909 0.77251 0.78121
[4,] 0.39772 0.52589 0.30660
[5,] 0.70793 0.75873 0.75429
```
You may immediately notice that the rownames and column names of the matrix are missing. This is an unfortunate side-effect of using read.gdsn because such information is not stored within the specified gds node. However within bigmelon we have written a wrapper-function for read.gdsn (and readex.gdsn) to load data into R. This is achieved using  $'['.]$ . The purpose of this is to enable similar indexing operations that most will be familiar with.

```
> # Re-using node from previous example
> anode
+ betas { Float64 3363x12, 315.3K }
> datsub <- anode[1:5,1:3]
> dim(datsub)
[1] 5 3
> datsub
        6057825008_R01C01 6057825008_R01C02 6057825008_R02C01
cg00000029 0.67233 0.71083 0.67504
cg00000108 0.57508 0.37251 0.65755
cg00000109 0.75909 0.77251 0.78121
cg00000165 0.39772 0.52589 0.30660
cg00000236 0.70793 0.75873 0.75429
> # Additionally, the row and col names can be disabled
> anode[1:5, 1:3, name = FALSE]
      [1,1] [1,2] [1,3][1,] 0.67233 0.71083 0.67504
[2,] 0.57508 0.37251 0.65755
```
[3,] 0.75909 0.77251 0.78121 [4,] 0.39772 0.52589 0.30660 [5,] 0.70793 0.75873 0.75429

There are a few more tricks that are possible in bigmelon that we will briefly explore here. Most of the indexing tricks that can be implements on matrices can be performed on gdsn.nodes.

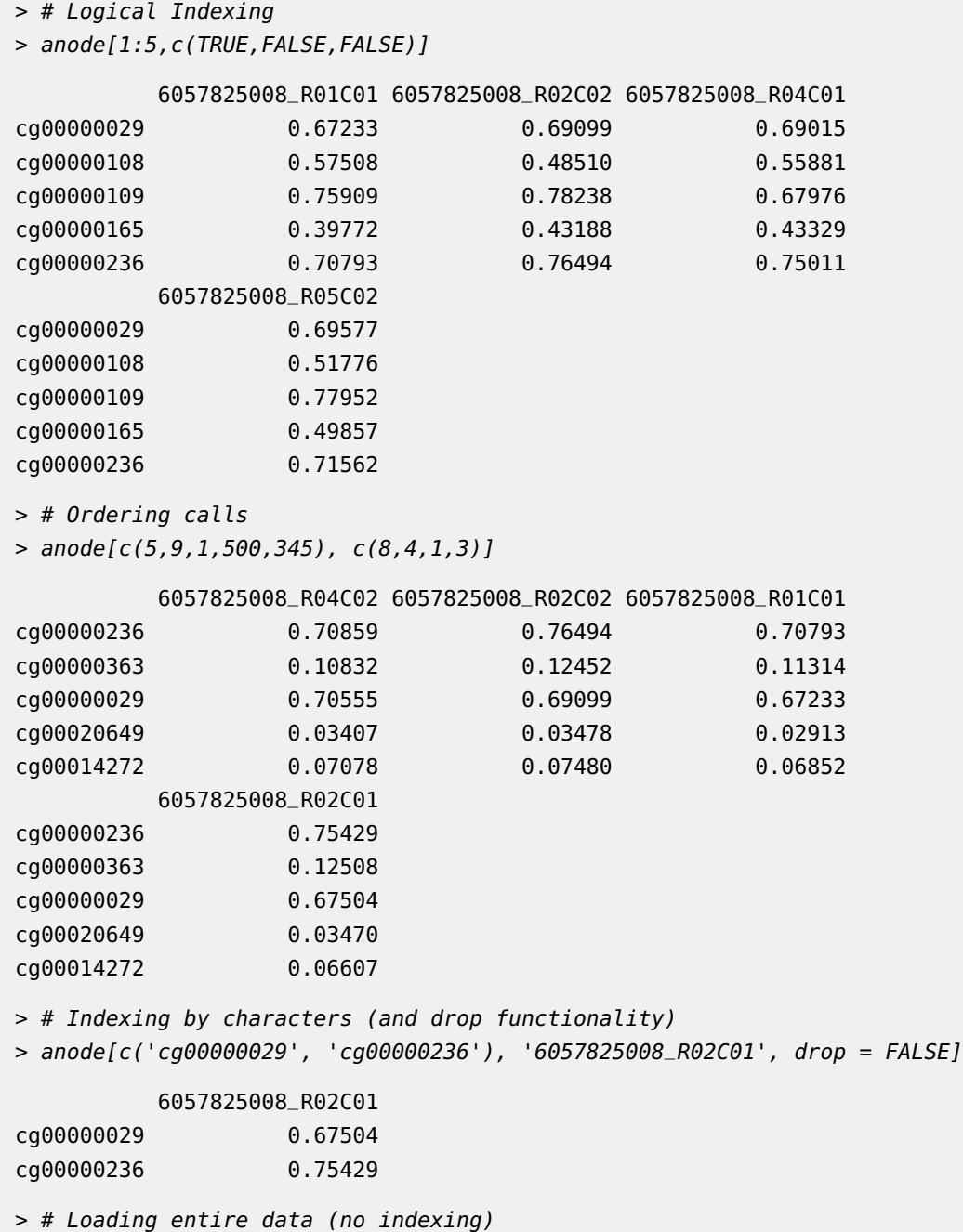

> dat <- anode[ , ] # Not recommended for large data. > dim(dat) [1] 3363 12

Additionally it is possible to call a gds node from a gds.class within the  $'[]'$  indexing. This is particularly useful if you have a foreign matrix in your gds object with the name "foobar", it will be possible to implement the below structures to retrieve specific data.

 $>$  gfile[1:5, 1:3, node = 'betas', name = TRUE]

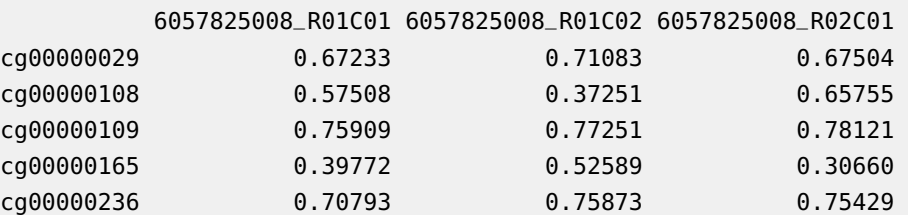

 $>$  gfile[1:5, 1:3, node = 'methylated', name = TRUE]

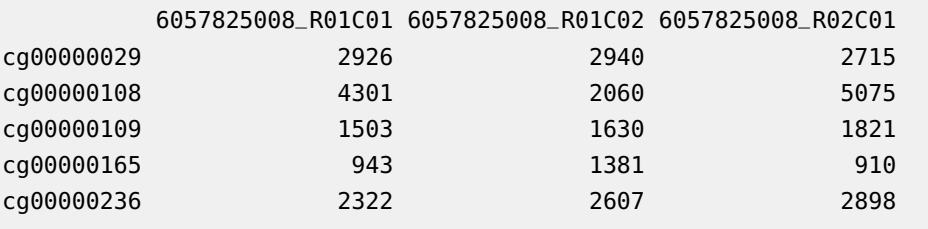

As a brief side note, the row and column names are still stored within the gds data file. Located at the bottom of each gds data file will be a node labelled as "paths". This contains a string to where the row and column names are stored. These are determined by default upon the creation of the gds data file but in events where they are incorrect they can be corrected with the redirect.gds.

```
> read.gdsn(index.gdsn(gfile, "paths"))
```

```
[1] "fData/TargetID" "pData/sampleID"
```
> head(read.gdsn(index.gdsn(gfile, "fData/TargetID")))

```
[1] "cg00000029" "cg00000108" "cg00000109" "cg00000165" "cg00000236"
```
[6] "cg00000289"

> head(read.gdsn(index.gdsn(gfile, "pData/sampleID")))

```
[1] "6057825008_R01C01" "6057825008_R01C02" "6057825008_R02C01"
```
[4] "6057825008\_R02C02" "6057825008\_R03C01" "6057825008\_R03C02"

## 7 Preprocessing

### 7.1 Quality Control

Prior to data analysis, you may find it is necessary to perform some quality control and normalization. Within bigmelon, we have some functions can assist with the QC but you can use whatever functions you like.

Typical workflows involve visualizing raw intensities:

```
> rawmet <- methylated(gfile)[,]
> rawume <- unmethylated(gfile)[,]
```

```
> boxplot(log(rawmet), las=2, cex.axis=0.8)
```
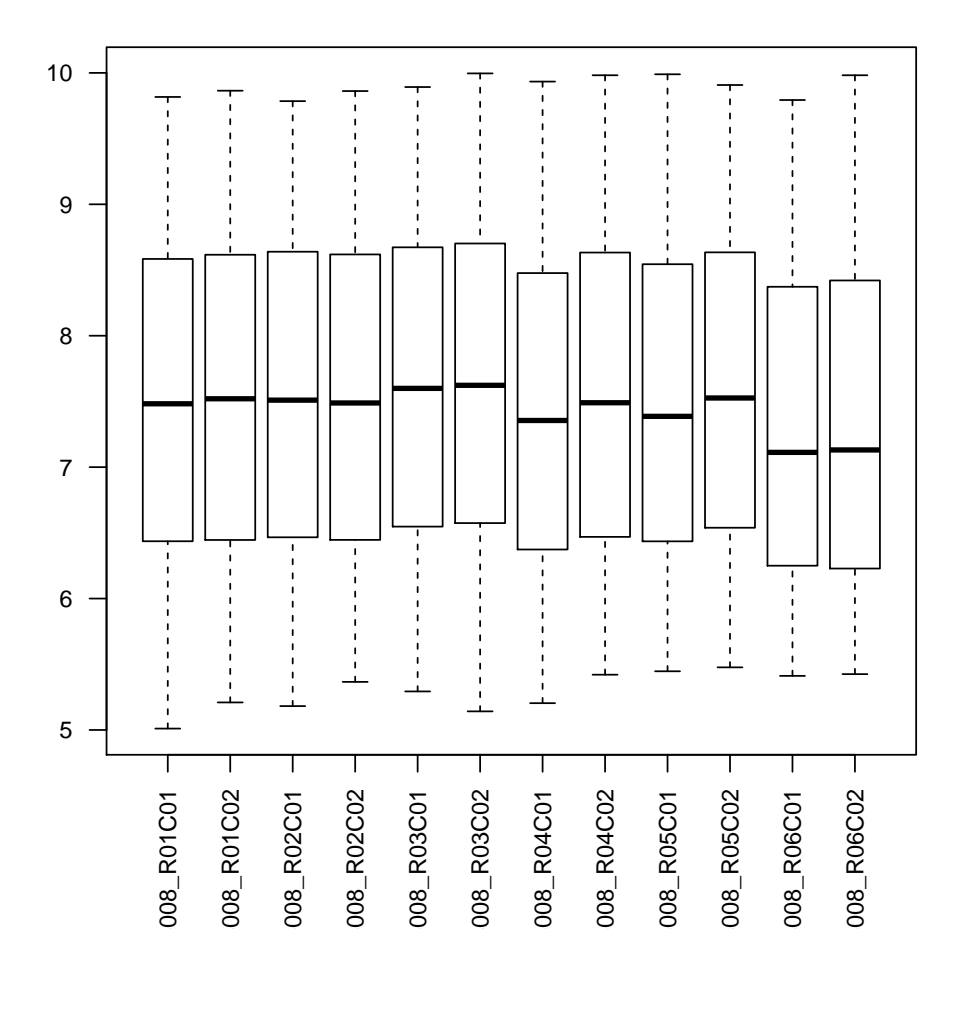

#### **The bigmelon Package**

> boxplot(log(rawume), las=2, cex.axis=0.8)

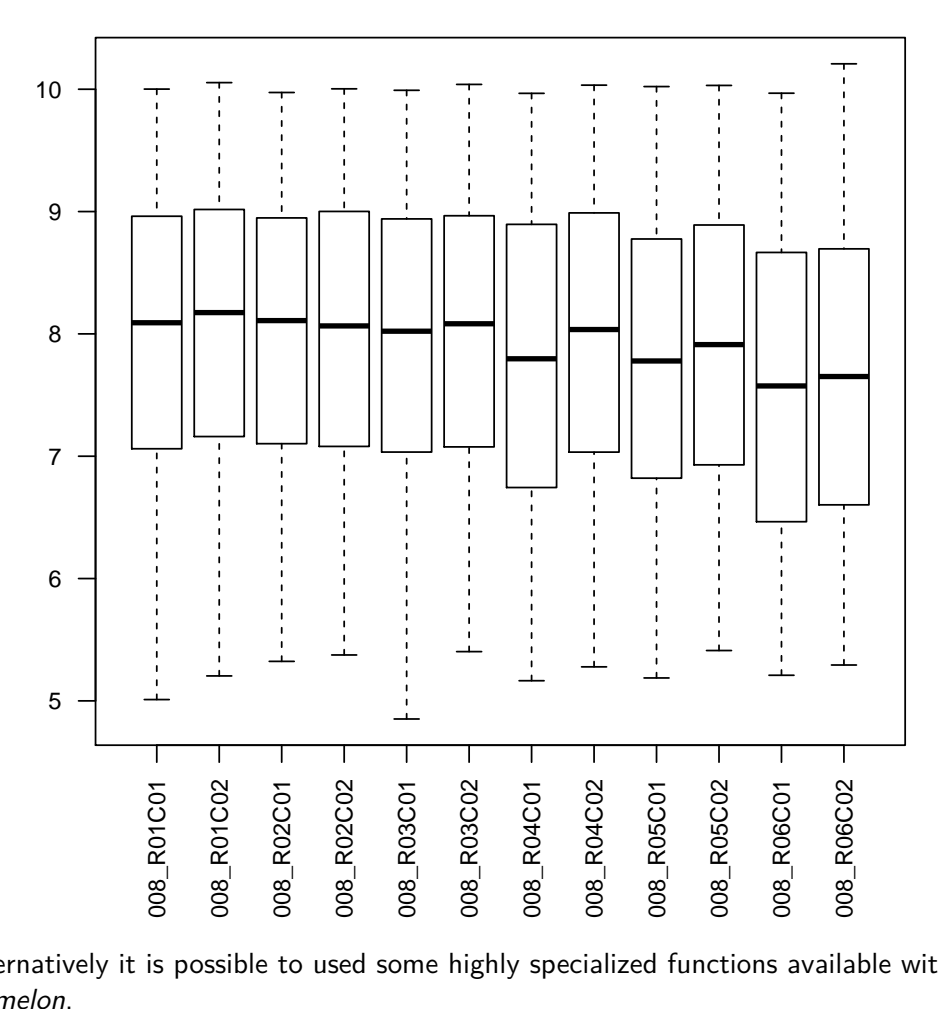

Alternatively it is possible to used some highly specialized functions available within bigmelon.

```
> rawbet <- betas(gfile)[,]
```
> outlyx(rawbet, plot = TRUE)

```
iqr mv outliers
6057825008_R01C01 FALSE FALSE FALSE
6057825008_R01C02 FALSE FALSE FALSE
6057825008_R02C01 FALSE TRUE FALSE
6057825008_R02C02 FALSE FALSE FALSE
6057825008_R03C01 FALSE FALSE FALSE
6057825008_R03C02 FALSE FALSE FALSE
```
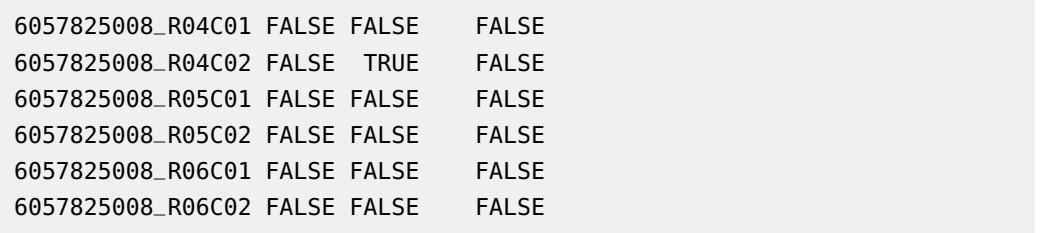

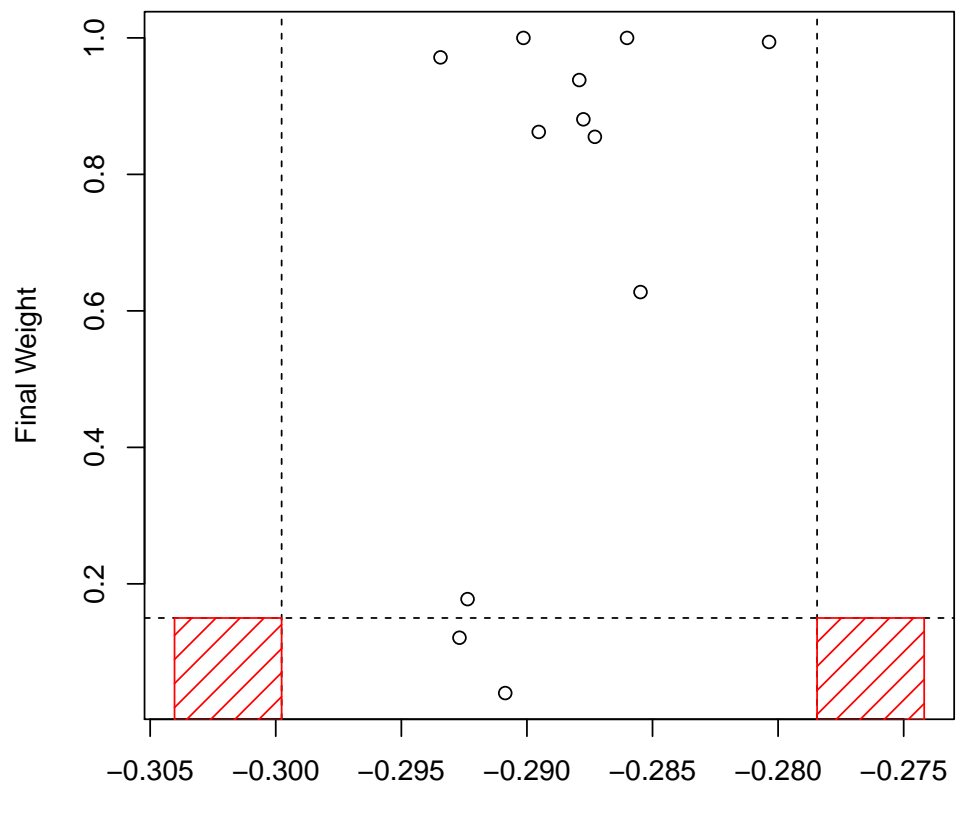

Transformed Betas

If the data is too large to load into memory, one can use the bigmelon method which determines outliers with a small subset of data.

> outlyx(gfile, plot = TRUE, perc = 0.01) iqr mv outliers 6057825008\_R01C01 FALSE FALSE FALSE 6057825008\_R01C02 FALSE FALSE FALSE 6057825008\_R02C01 FALSE FALSE FALSE 6057825008\_R02C02 FALSE FALSE FALSE

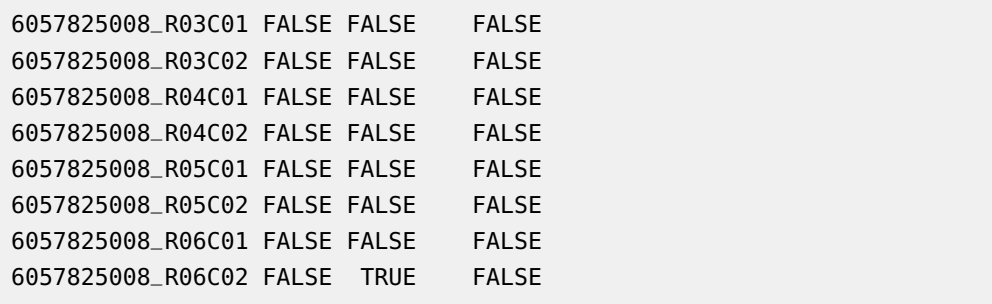

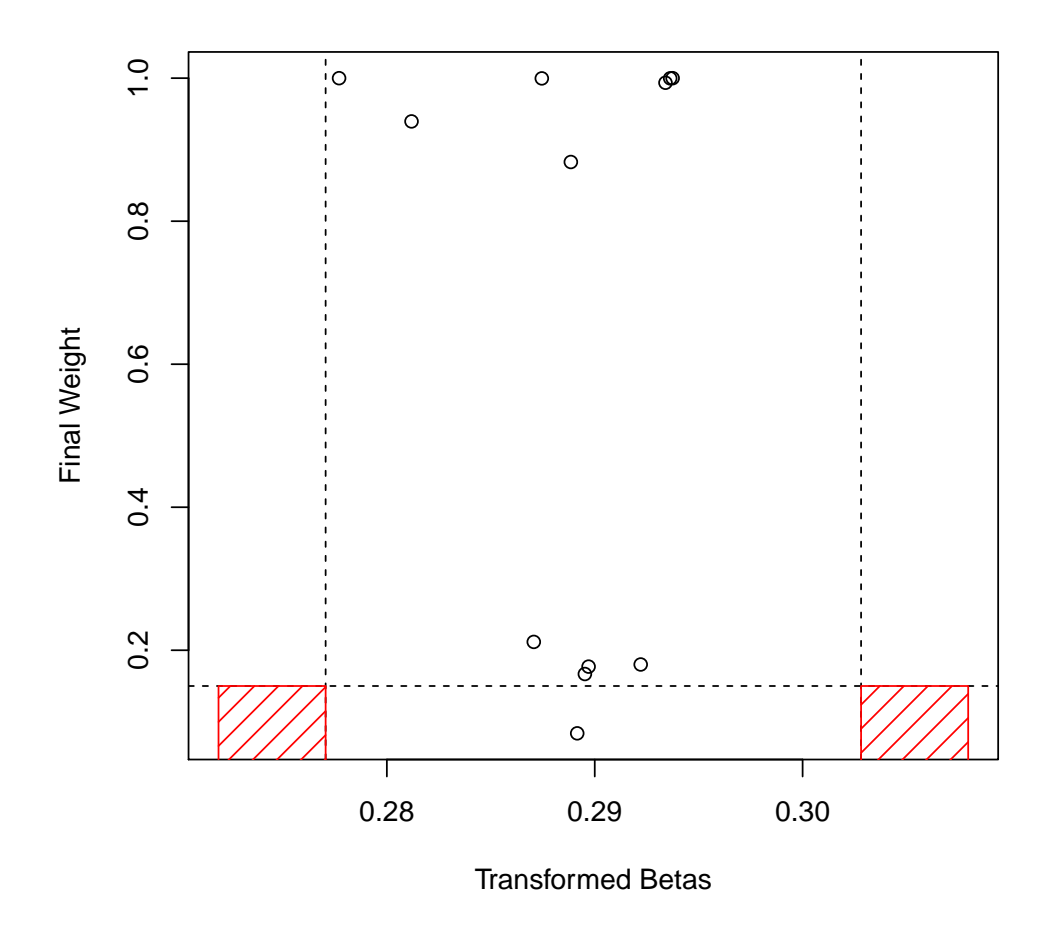

Filtering probes/features by detection p-values also provides another straightforward approach for removing both failed samples and probes. The *pfilter* function discards samples with more than 1 % of probes above .05 detection p-value threshold, and probes with any samples with beadcount under 3 or more than 1% above the p-value threshold.

**n.b.** This will perform irreversible subsetting procedures onto the gds file and will **not** work if the gds is in read mode.

> pfilter(gfile)

NBeads missing, using betas instead...

Alternatively if you do not wish to perform subsetting at this time one can use pfilter.gds to get the list of failed probes and use those for subsetting at a later time.

### 7.2 Backing Up/Storing Raw data

Before performing any function that will noticeably change the data, you may want to create a physical back-up of the gds file so you do not have to retrace your steps incase you lose progress. The backup gdsn function serves as an easy way to copy a node you may be interested in to your gds file incase you need it for later.

```
> backup.gdsn(gds = NULL, node = index.gdsn(gfile, 'betas'))
> ls.gdsn(index.gdsn(gfile, 'backup'))
```

```
[1] "betas"
```
Alternatively you can create a new gdsfile to store the copy or use the copyto.gdsn.

```
> f <- createfn.gds('melon2.gds')
> backup.gdsn(gds = f, node = index.gdsn(gfile, 'betas'))
> fFile: /tmp/RtmpGpGW8H/Rbuild63932556dc80/bigmelon/vignettes/melon2.gds (305.0K)
+ [ ]
\--+ backup [ ]
  \--+ betas { Float64 3252x12, 304.9K }
> copyto.gdsn(node = f, source = index.gdsn(gfile, 'betas'), name = 'betacopy')
> fFile: /tmp/RtmpGpGW8H/Rbuild63932556dc80/bigmelon/vignettes/melon2.gds (610.0K)
+ [ ]
|--+ backup [ ]
| \--+ betas { Float64 3252x12, 304.9K }
\--+ betacopy { Float64 3252x12, 304.9K }
> copyto.gdsn(node = gfile, source = index.gdsn(gfile, 'betas'), name='betacopy')
> # Close File
> closefn.gds(f)
```
### 7.3 Normalization

Within bigmelon there are numerous normalisation methods that can be used. The method dasen will work well for most data sets. **n.b.** This will perform irreversible procedures on the data. And will replace raw intensities with the normalised ones. This will not work if gds file is in read mode.

```
> dasen(gfile)
> # Alternatively it is possible to store normalized betas to a separate node
> # If you want to keep the raw data
> dasen(gfile, node="normbeta")
> index.gdsn(gfile, "normbeta")
+ normbeta { Float64 3252x12, 304.9K }
```
Due to how the normalisation process is broken down within bigmelon there is only ever a small amount of memory required throughout data analysis. For example when attempting to process 4000 EPIC array samples (>850,000 features), totalling around 28Gb of data. Simple quantile normalisation procedures quickly use up all available

#### **The bigmelon Package**

memory to attempt such feat. Whereas within bigmelon, the same analyses uses considerably less memory and (in this circumstance) provide a 1000 fold decrease in mem-

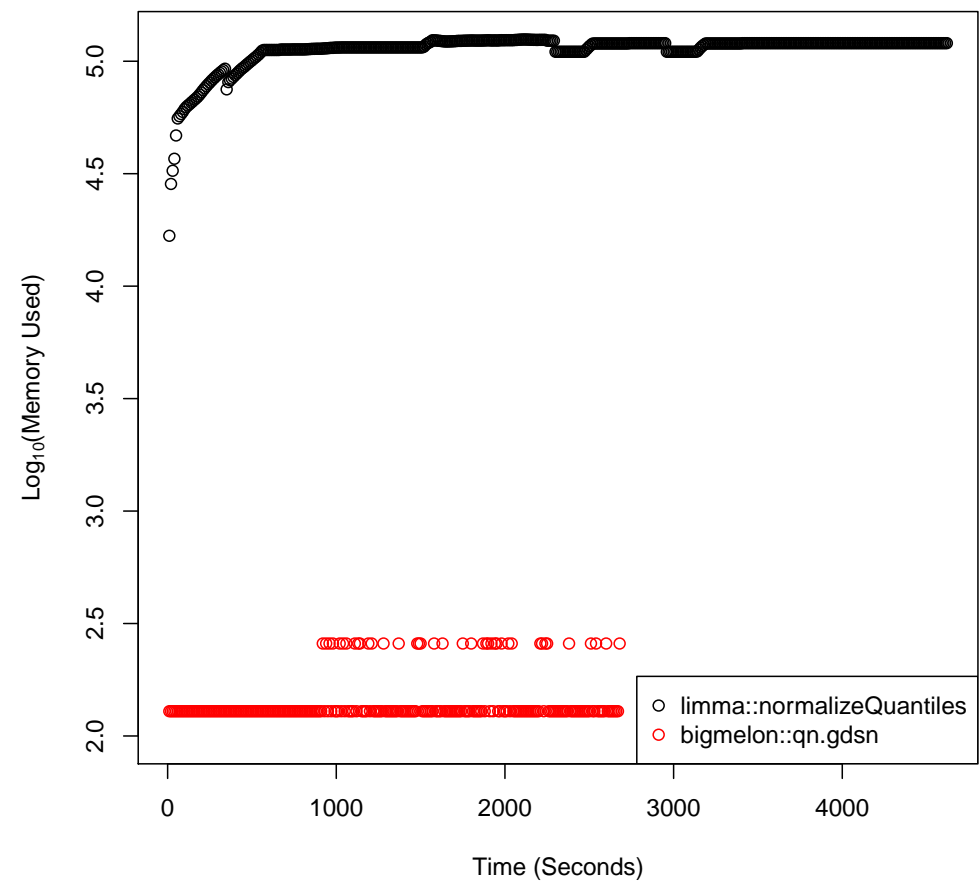

ory use.

### 8 Analysis

While we cannot recommend any advice about how to perform your statistical analysis we will demonstrate how to make the most out of the bigmelon package. Within gdsfmt there are many functions written that are specialized for gds files. Notably the apply.gdsn function is particularly useful as it will perform functions upon specified margins efficiently instead of loading the entire object into R to perform analysis.

```
> # Example of apply.gdsn
```

```
> apply.gdsn(betas(gfile), margin = 2, as.is='double', FUN = function(x,y){
```

```
+ mean(x, na.rm=y)
```
+  $}$ ,  $y = TRUE$ )

[1] 0.4291725 0.4293673 0.4280593 0.4287714 0.4295415 0.4297671 0.4273242 [8] 0.4281040 0.4284095 0.4298338 0.4285670 0.4297393

Additional analyses that could be useful to an EWAS in particular are age prediction and estimating cell types, these can be done with agep and estimateCellCounts.gds

```
> # Age Prediction
> data(coef) # Load up a set of coefficient (horvaths)
> agep(gfile, coef)
                      [,1]
6057825008_R01C01 36.66818
6057825008_R01C02 36.70367
6057825008_R02C01 36.71534
6057825008_R02C02 36.70679
6057825008_R03C01 36.40548
6057825008_R03C02 36.71394
6057825008_R04C01 36.57938
6057825008_R04C02 36.61197
6057825008_R05C01 36.67698
6057825008_R05C02 36.52833
6057825008_R06C01 36.57696
6057825008_R06C02 36.58575
> # Alternatively
> agep(betas(gfile), coef) # or index.gdsn(gfile, 'foobar') for a different matrix
                      [,1]
6057825008_R01C01 36.66818
6057825008_R01C02 36.70367
6057825008_R02C01 36.71534
6057825008_R02C02 36.70679
6057825008_R03C01 36.40548
6057825008_R03C02 36.71394
6057825008_R04C01 36.57938
6057825008_R04C02 36.61197
6057825008_R05C01 36.67698
6057825008_R05C02 36.52833
6057825008_R06C01 36.57696
6057825008_R06C02 36.58575
```
You can define your own functions to supply as an argument to FUN. Please do explore apply.gdsn as it is extremely versatile and it can additionally store outputs straight the a gds node if needed.

There will ofcourse be some analyses that may not be amenable to high dimensional data but if analysis can be broken down into column/row wise operations then it is possible.

Currently, all available methods within wateRmelon with the exception of seabi, swan, tost, fuks and **BMIQ** have been optimised for memory usage.

### 9 Back-Porting

Should you find it necessary to convert your gds object back into memory (perhaps for some specialised analyses) you can use the functions gds2mlumi and gds2mset which will build a MethyLumiSet object and MethylSet object in your environment.

```
> gds2mlumi(gfile)
Object Information:
MethyLumiSet (storageMode: lockedEnvironment)
assayData: 3252 features, 12 samples
  element names: betas, methylated, pvals, unmethylated
protocolData: none
phenoData
  sampleNames: 6057825008_R01C01 6057825008_R01C02 ...
    6057825008_R06C02 (12 total)
  varLabels: sampleID label sex
  varMetadata: labelDescription
featureData
  featureNames: cg00000029 cg00000108 ... rs9839873 (3252 total)
  fvarLabels: TargetID ProbeID_A ... X38 (38 total)
  fvarMetadata: labelDescription
experimentData: use 'experimentData(object)'
Annotation:
Major Operation History:
           submitted finished
1 2012-10-17 14:23:16 2012-10-17 14:23:20
2 2012-10-17 17:11:19 2012-10-17 17:11:20
3 2012-10-17 17:11:48 2012-10-17 17:11:48
4 2018-04-30 21:08:04 2018-04-30 21:08:04
5 2018-04-30 21:08:05 2018-04-30 21:08:05
6 2018-04-30 21:08:05 2018-04-30 21:08:05
7 2018-04-30 21:08:05 2018-04-30 21:08:06
8 2018-04-30 21:08:06 2018-04-30 21:08:07
9 2018-04-30 21:08:07 2018-04-30 21:08:08
                                         command
1 methylumiR(filename = "fr2.txt")
2 Subset of 46 samples.
```

```
3 Subset of 12 samples.
4 MethylumiSet converted to gds (bigmelon)
5 pfilter applied (bigmelon)
6 Subset of 3252 rows and 12 samples
7 Normalized with dasen method (wateRmelon)
8 Normalized with dasen method (wateRmelon)
9 Converted to methylumi with gds2mlumi (bigmelon)
> gds2mset(gfile, anno="450k")
class: MethylSet
dim: 3252 12
metadata(0):
assays(2): Meth Unmeth
rownames(3252): cg00000029 cg00000108 ... rs966367 rs9839873
rowData names(0):
colnames(12): 6057825008_R01C01 6057825008_R01C02 ... 6057825008_R06C01
  6057825008_R06C02
colData names(3): sampleID label sex
Annotation
 array: IlluminaHumanMethylation450k
 annotation: ilmn12.hg19
Preprocessing
 Method: Converted from gdsfmt to MethylSet (bigmelon)
 minfi version: 1.26.0
 Manifest version: NA
```
## 10 Adding additional objects to gds objects

Often, it will be necessary to make use of a transformation while additionally preserving the original betas. This can be done using the add.gdsn which is described in the gdsfmt vignette in great detail.

## 11 Finishing an R session

As this workflow is in its infancy there are some issues that have yet to be ironed out. Notably there have been observed instances of data-loss when connection to a gds file has been interrupted without proper closure using closefn.gds. As such it is **imperative** that once you are ready to exit R, you must close the connection to the gds file and then exit R.

- > # Closing the connection
- > closefn.gds(gfile)

## 12 Session Info

```
> sessionInfo()
R version 3.5.0 (2018-04-23)
Platform: x86_64-pc-linux-gnu (64-bit)
Running under: Ubuntu 16.04.4 LTS
Matrix products: default
BLAS: /home/biocbuild/bbs-3.7-bioc/R/lib/libRblas.so
LAPACK: /home/biocbuild/bbs-3.7-bioc/R/lib/libRlapack.so
locale:
 [1] LC_CTYPE=en_US.UTF-8 LC_NUMERIC=C
 [3] LC_TIME=en_US.UTF-8 LC_COLLATE=C
 [5] LC_MONETARY=en_US.UTF-8 LC_MESSAGES=en_US.UTF-8
 [7] LC_PAPER=en_US.UTF-8 LC_NAME=C
 [9] LC_ADDRESS=C LC_TELEPHONE=C
[11] LC_MEASUREMENT=en_US.UTF-8 LC_IDENTIFICATION=C
attached base packages:
[1] stats4 parallel stats graphics grDevices utils datasets
[8] methods base
other attached packages:
 [1] bigmelon_1.6.0
 [2] gdsfmt_1.16.0
 [3] wateRmelon_1.24.0
 [4] illuminaio_0.22.0
 [5] IlluminaHumanMethylation450kanno.ilmn12.hg19_0.6.0
 [6] ROC_1.56.0
 [7] lumi_2.32.0
 [8] methylumi_2.26.0
 [9] minfi_1.26.0
[10] bumphunter_1.22.0
[11] locfit_1.5-9.1
[12] iterators_1.0.9
[13] foreach_1.4.4
[14] Biostrings_2.48.0
```

```
[15] XVector_0.20.0
[16] SummarizedExperiment_1.10.0
[17] DelayedArray_0.6.0
[18] BiocParallel_1.14.0
[19] FDb.InfiniumMethylation.hg19_2.2.0
[20] org.Hs.eg.db_3.6.0
[21] TxDb.Hsapiens.UCSC.hg19.knownGene_3.2.2
[22] GenomicFeatures_1.32.0
[23] AnnotationDbi_1.42.0
[24] GenomicRanges_1.32.0
[25] GenomeInfoDb_1.16.0
[26] IRanges_2.14.0
[27] S4Vectors_0.18.0
[28] ggplot2_2.2.1
[29] reshape2_1.4.3
[30] scales_0.5.0
[31] matrixStats_0.53.1
[32] limma_3.36.0
[33] Biobase_2.40.0
[34] BiocGenerics_0.26.0
loaded via a namespace (and not attached):
[1] colorspace_1.3-2 siggenes_1.54.0 mclust_5.4
[4] rprojroot_1.3-2 base64_2.0 affyio_1.50.0
[7] bit64_0.9-7 xml2_1.2.0 codetools_0.2-15
[10] splines_3.5.0 knitr_1.20 Rsamtools_1.32.0
[13] annotate_1.58.0 HDF5Array_1.8.0 readr_1.1.1
[16] compiler_3.5.0 httr_1.3.1 backports_1.1.2
[19] assertthat_0.2.0 Matrix_1.2-14 lazyeval_0.2.1
[22] htmltools_0.3.6 prettyunits_1.0.2 tools_3.5.0
[25] bindrcpp_0.2.2 gtable_0.2.0 glue_1.2.0
[28] GenomeInfoDbData_1.1.0 affy_1.58.0 dplyr_0.7.4
[31] doRNG_1.6.6 Rcpp_0.12.16 multtest_2.36.0
[34] preprocessCore_1.42.0 nlme_3.1-137 rtracklayer_1.40.0
[37] DelayedMatrixStats_1.2.0 stringr_1.3.0 rngtools_1.2.4
[40] XML_3.98-1.11 beanplot_1.2 nleqslv_3.3.1
[43] zlibbioc_1.26.0 MASS_7.3-50 BiocStyle_2.8.0
[46] BiocInstaller_1.30.0 hms_0.4.2 rhdf5_2.24.0
[49] GEOquery_2.48.0 RColorBrewer_1.1-2 yaml_2.1.18
[52] memoise_1.1.0 pkgmaker_0.22 biomaRt_2.36.0
[55] reshape_0.8.7 stringi_1.1.7 RSQLite_2.1.0
[58] genefilter_1.62.0 rlang_0.2.0 pkgconfig_2.0.1
[61] bitops_1.0-6 nor1mix_1.2-3 evaluate_0.10.1
[64] lattice_0.20-35 purrr_0.2.4 Rhdf5lib_1.2.0
[67] bindr_0.1.1 GenomicAlignments_1.16.0 bit_1.1-12
```
#### **The bigmelon Package**

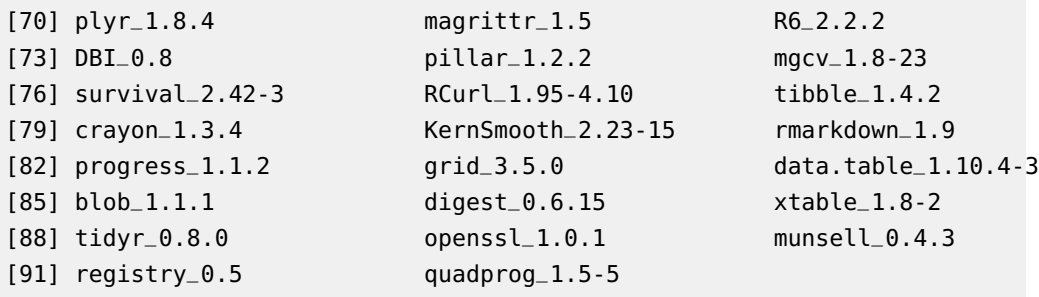

## 13 References

[1] Pidsley R, Wong CCY, Volta M, Lunnon K, Mill J, Schalkwyk LC (2013) A data-driven approach to preprocessing Illumina 450K methylation array data. BMC genomics, 14(1), 293.

[2] Zheng X, Levine D, Shen J, Gogarten SM, Laurie C, Weir BS (2012) A highperformance computing toolset for relatedness and principal component analysis of SNP data. Bioinformatics, 28, 3326-3328.